## **Google Calendar User Interface**

 $\triangleright$  Different ways to view the calendar are located on the tabs at the

top right of the calendar.

**Print Week** Month Agenda v

- o Month is the default view on our website but you can view a week at a time or choose Agenda for a list of events.
- $\triangleright$  Move the dates either forward or back by using the scroll arrows  $\Box$  on the upper left of the calendar or click on the dropdown arrow next to the date range to pop up a mini calendar with scroll arrows.

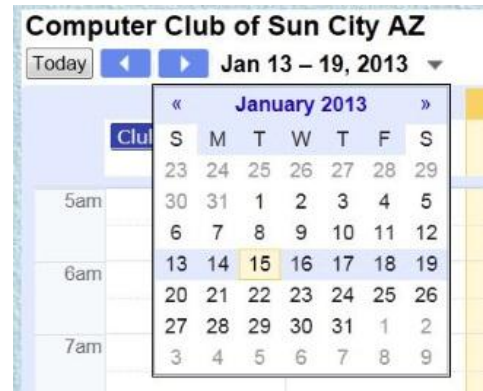

 $\triangleright$  View detailed information about an event by clicking on the event name. Information from this view may include, the number of sessions for a class, class description and any needed information,

 $\mathbb{X}$ 

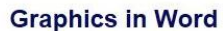

When Wed, January 16, 1pm - 3pm Computer Club of Sun City, AZ Fairway Recreation Where Center Room D (map) Description Class 3/4

Hands-on class; four two-hour sessions.

Suggested prerequisites: Computing 101 in XP an d Explorer in XP, Vista & Windows 7 or comparable experience. Knowledge of word processing is very helpful.

This course introduces the student to the use of Mi crosoft Word 2010 features to draw a variety of sha pes and change their appearance through filling wit h color, texture, pattern, or a picture. Further, you w ill learn to: Add text to an object using text boxes an d Word Art, change relationships of objects using o rdering and grouping techniques, insert pictures int o letters or other documents, and modify pictures u sing the Paint program.

location including room number, and a map link to Google maps where you can get directions from your location to the club.

 $\triangleright$  Click add to My Calendar

 $\triangleright$  Sign in to your personal Gmail Calendar

 $\triangleright$  From this screen you can edit any information such as Pop Up or Email Reminders or how often the event repeats.

 $\triangleright$  Click Save.